# **How End Users Can Improve Job Performance Using Project Analytics**

Last Modified on 10/12/2022 4:58 pm EDT

While UNIFI's Project [Analytics](https://unifi-labs.knowledgeowl.com/help/reviewing-project-analytics) tool helps Admins easily manage projects, it can also be a powerful tool for you as an End User. You can use the data to know which items need your attention and prioritize what you need to do. In this article, we are going to show you which analytics we feel that you, as an End User, would want to check out.

For detailed instructions on how to do any of these tasks, please visit our Project [Analytics](https://unifi-labs.knowledgeowl.com/help/reviewing-project-analytics) tutorial.

## **Project Health with Health Indicator Levels**

As an End User, you can stay on top of a project by viewing the project's Overall Health Score. This score, which is based on company-specified criteria, helps you to gain a quick sense of a project's health.

### Project Analytics > House in the Canyon

**O Last Updated: Aug 15, 2022 8:04:23 A** 

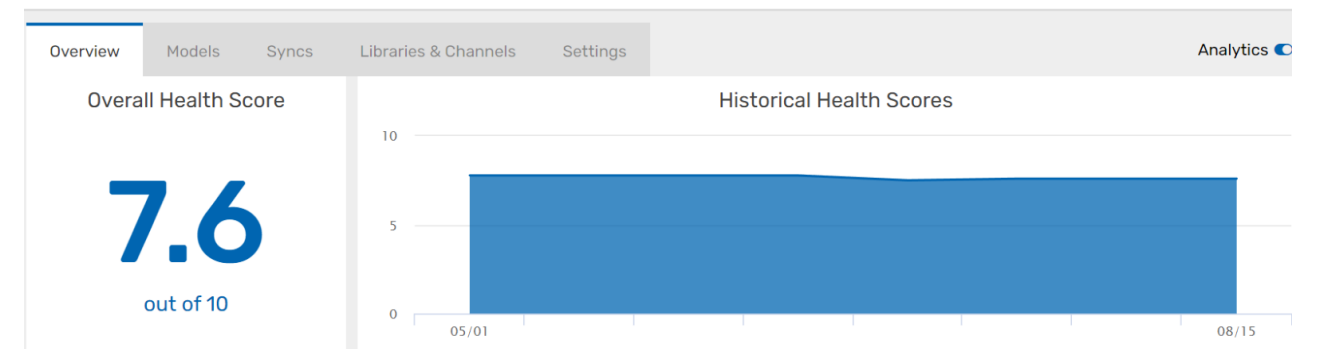

If you want more data, you can see which items might need attention, such as CAD imports, in-place families, etc. If you expand any of these categories, you'll be able to see which models have those specific issues that may need your attention.

Llooth Indiantous

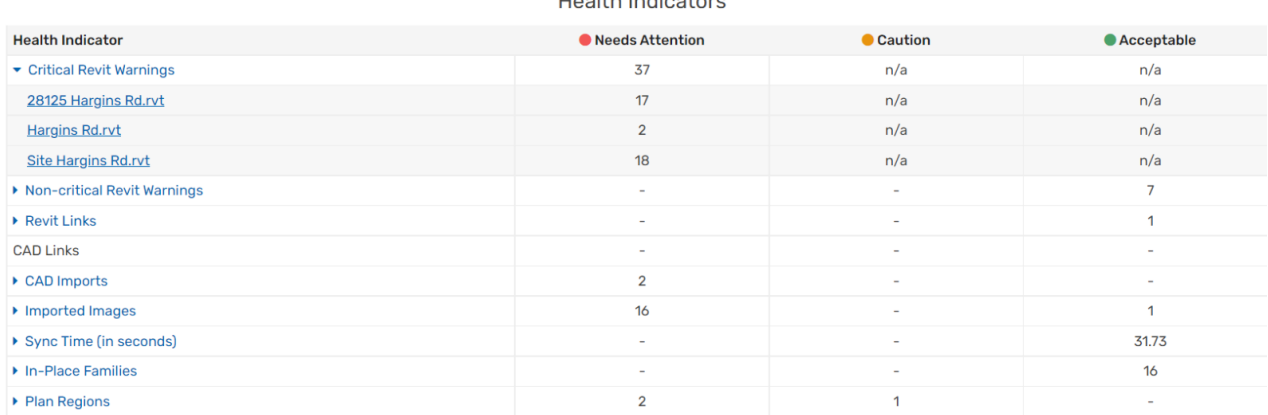

### **Revit Warnings for Each Project**

You can also view Revit Warnings for any specific project. These warnings are separated based on whether they are critical or not. You'll be able to view the specific warning and the date that warning was recorded. This provides you with a clear, prioritized view of what you could fix on a project.

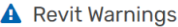

#### **Revit Warning**

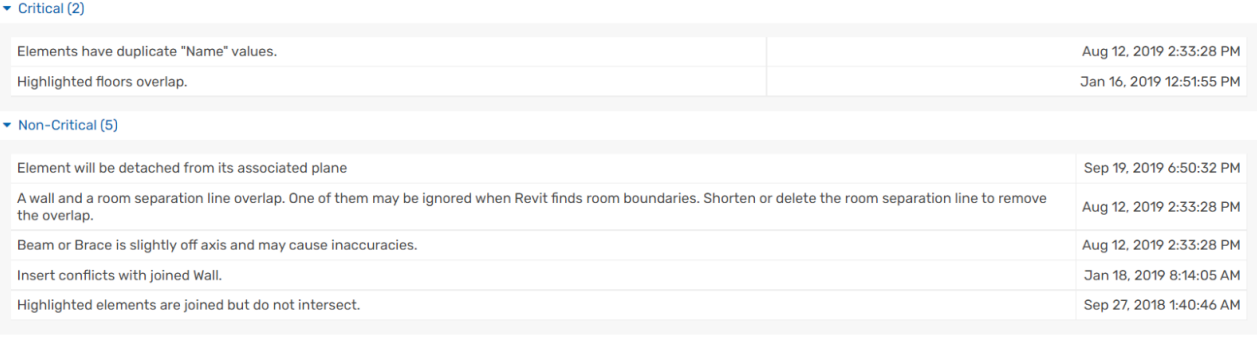

▶ Uncategorized (11)

### **Model Health with Health Indicator Levels**

Just like you can look at the overall health score of a particularproject, you can also view the score for a specific model and get a breakdown of the health indicators. This helps you better understand which models need your attention.

#### Project Analytics > House in the Canyon > 28125 Hargins Rd.rvt

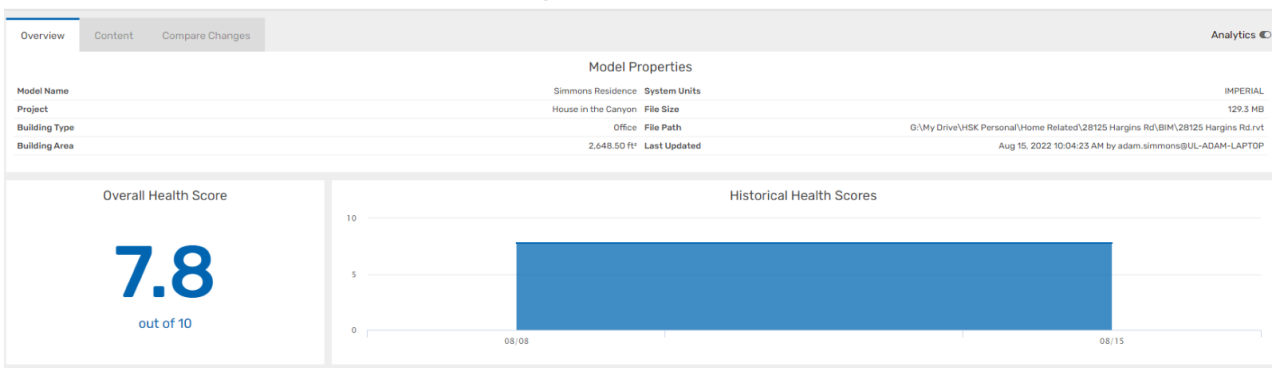

#### **Health Indicators** (with change from previous sync)

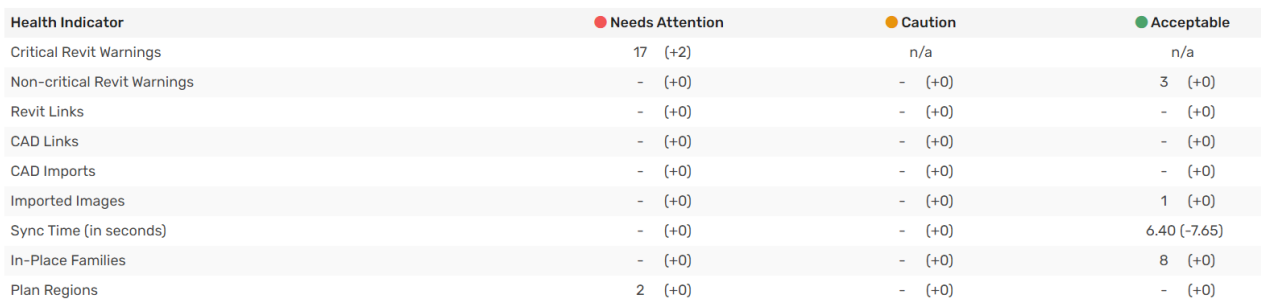

### **Compare Changes**

The Compare Changes section of a model allows you to view specific syncs and their additions, removals, and changes. This helps you quickly view revisions that other team members have made to the model.

ö

0 Last Undated: Aug 15, 2022 10:04:23 A

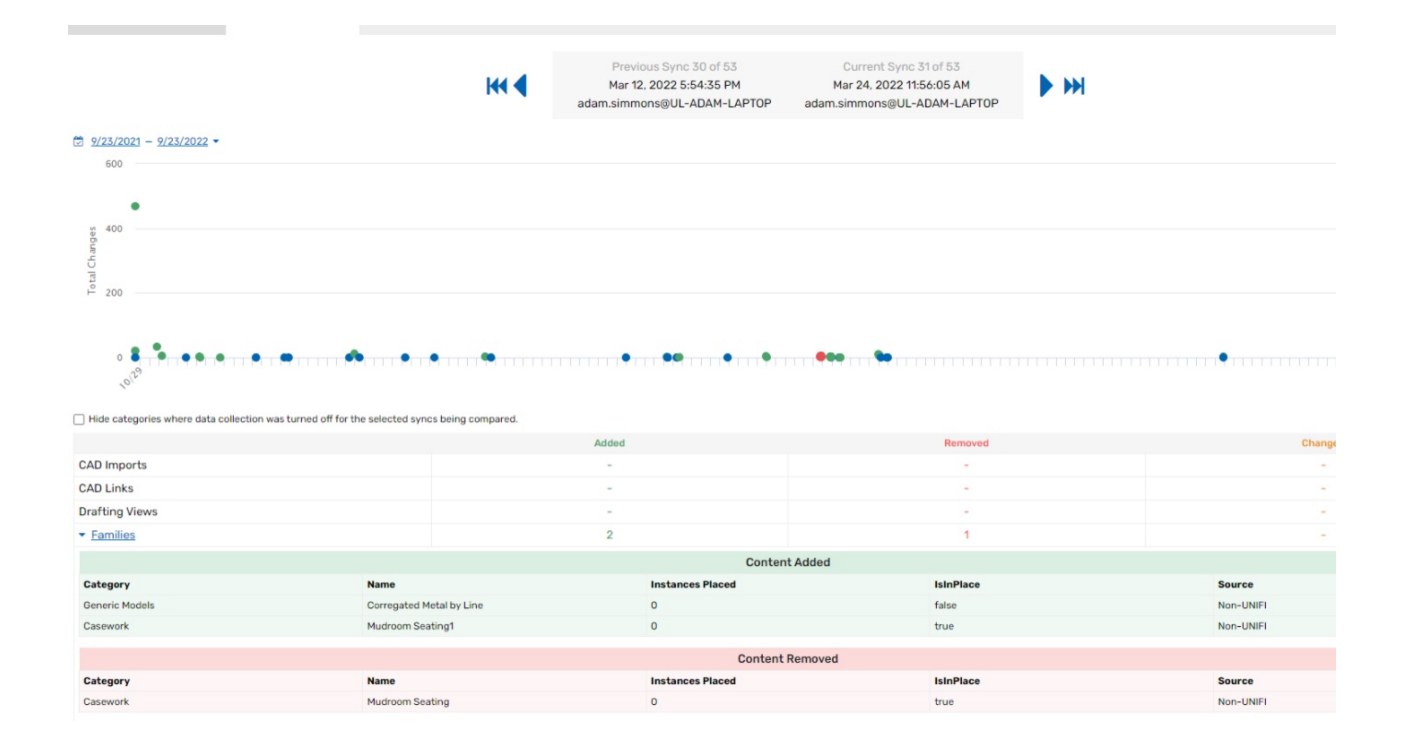

### **Content Data**

If you want to get even more granular with your model data, you can also look at specific content categories. Simply click on the Content section in a model, select the content type that you want to see (for example, families, CAD imports, images, etc.), and UNIFI will show you information for that content.

For example, if you look at Families, you can see key information, such as which are in-place families. You can also see which families are stored in UNIFI and which are not. You could submit a Content [Request](https://unifi-labs.knowledgeowl.com/help/submitting-a-content-request) for those non-UNIFI families.

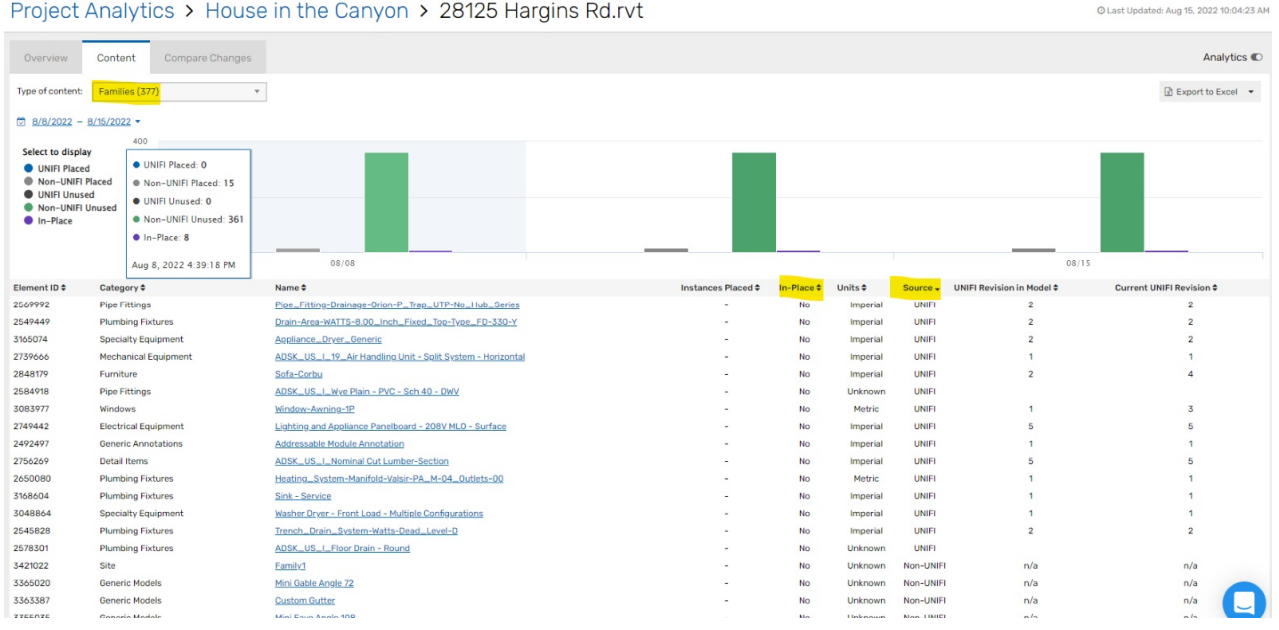

### **Conclusion**

As you can see, the Project Analytics tool is not just for Admins. It gives you, as an End User, an eagle-eye view of your work to help you pinpoint and prioritize what needs to be done.